### **Amt für Raumentwicklung und Geoinformation**

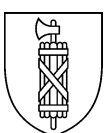

### **Dateneinreichung**

#### **Einzureichende Dokumente und Unterlagen**

- a) Bericht zum Schutzinventar
- b) Plan zum Schutzinventar
- c) Inventarblätter (im pdf-Format, 1 pdf pro Inventarobjekt)
- d) digitale Geodaten im INTERLIS-Format

#### **Einreichung der digitalen Daten:**

Die digitalen Unterlagen sind via E-Mail beim Amt für Kultur [\(kultur@sg.ch\)](mailto:kultur@sg.ch) einzureichen

#### **Gültige und vollständige Daten**

Es sind die Topics Transfermetadaten und Schutzinventar zu befüllen. Der jeweilige Datenbestand ist über das gesamte Gemeindegebiet zu liefern.

#### **Dateiname und Dateninhalt**

Die Dateien sind nach folgendem Schema zu benennen:

*KürzelDatenbestand\_Gemeindename\_JJJJMMTT.xtf KürzelDatenbestand\_Gemeindename\_Inventarnummer.pdf*

Kürzel Datenbestand: SI (Schutzinventar)

Gemeindename: keine Umlaute, keine Abstände, keine Punktzeichen, keine Bindestriche Beispiele: Ruethi, BadRagaz, StGallen, ViltersWangs

Datum: Das Datum entspricht dem Lieferdatum gemäss der Klasse Datenbestand. Inventarnummer: Die Inventarnummer entspricht dem Attribut Inventarnummer gemäss der Klasse SI\_Basis.

Beispiele: *SI\_BuetschwilGanterschwil\_20180528.xtf SI\_BuetschwilGanterschwil\_ASO1.pdf*

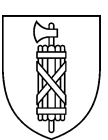

# INTERLIS Prüfdienst MOCHECKSG

Die Prüfung der Geodaten zum Schutzinventar durch den Kanton erfolgt zweistufig:

- **Automatisierte Konsistenzprüfung mit INTERLIS-Checkservice (MOCHECKSG):**  Der Checkservice (Internet-Dienst zur Prüfung von INTERLIS-Daten) kann durch die Datenlieferanten selbst bedient werden. Geprüft werden Modellkonformität gemäss INTERLIS-Modell sowie zusätzlich definierte Konsistenzbedingungen.
- **Verifikation durch das AREG:** Die Einhaltung nicht einfach automatisiert prüfbarer Qualitätskriterien wird durch das AREG durch teilautomatisierte Verifikation sichergestellt.

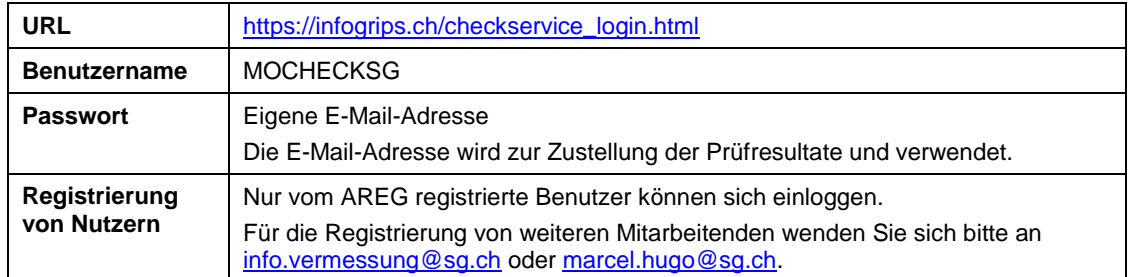

Der Zugang zum Service MOCHECKSG erfolgt analog zur Nutzungsplanung:

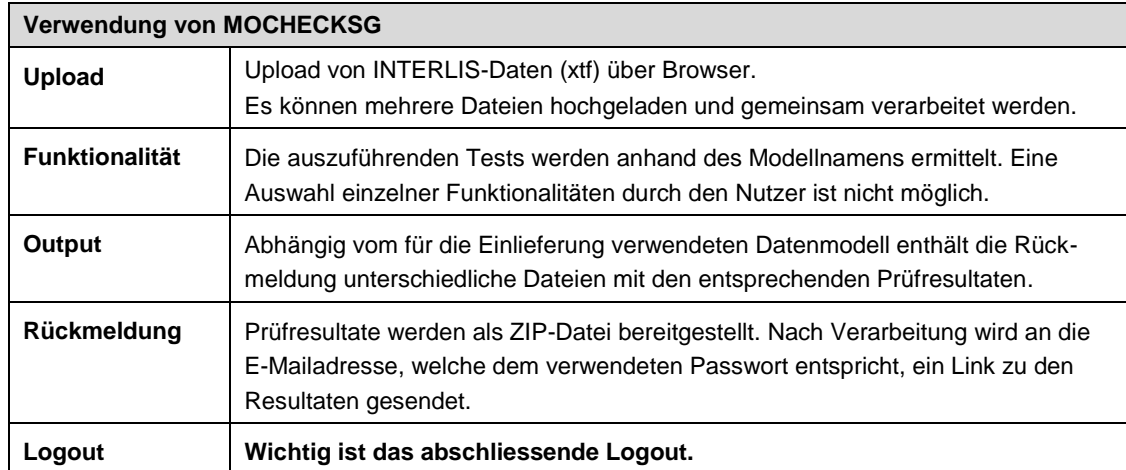

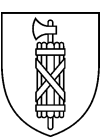

## Service für SG\_Schutzinventar\_gd\_V1\_0\_0 (xtf)

Vor Abgabe von Daten, sind diese zwingend im Checkservice zu prüfen. Allfällige aus den Tests resultierende Fehler sind zu korrigieren und die Daten anschliessend erneut zu prüfen. Erst bei vollständiger Fehlerfreiheit sind die Daten zur Verifikation einzureichen.

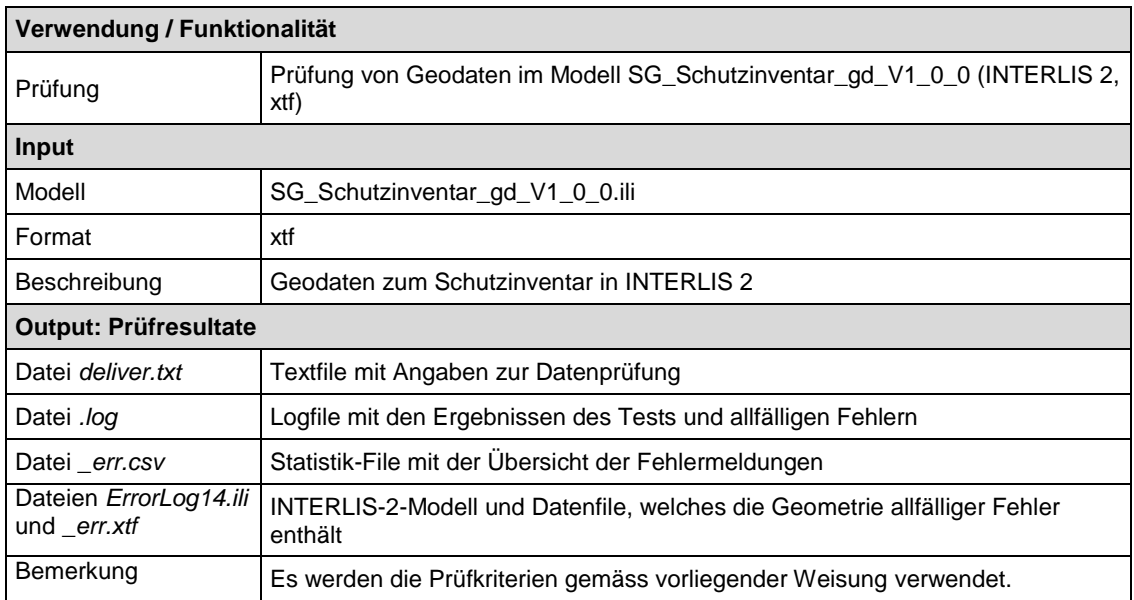